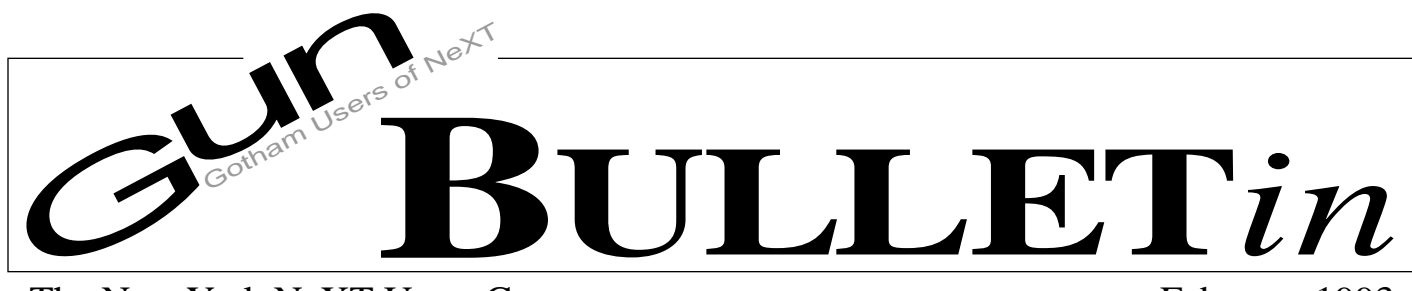

The New York NeXT Users Group

February 1993

# **Setting Up for GUN's E-mail Service**

#### *by Tim Reed*

This article describes how to set up your computer to use GUN's electronic mail, or e-mail, service. It is intended as a general reference to illustrate the steps required to get your NeXT computer up and running on the Internet.

## *Before You Start*

- Make sure that you know how to log in as root and launch applications and open files in the File Viewer.
- Make sure that you have the following hardware and software properly connected, turned on, and configured:
	- A NeXT Computer running NeXTSTEP 2.1 or 3.0.
	- A Telebit or other high speed (9600 baud or higher) modem.
	- A cable specifically built to connect modems with your NeXT Computer. Make sure that your cable is correct for the type of NeXT Computer you have.
	- A telephone line without call waiting.
	- Make sure that the modem is connected to serial port A.
	- Make sure that the modem is connected to the telephone line. If your modem has more than one telephone port, connect the telephone line to the Line port.

GUN strongly discourages e-mail customers from using modems that are slower than 9600 baud. GUN offers highspeed, industry-standard Telebit modems at \$10-20 above our cost. (See related article in this issue for more information.)

- The following software tools will be used for e-mail configuration:

/NextAdmin/NetManager for NeXTSTEP 2.1 /NextAdmin/HostManager.app for NeXTSTEP 3.0 /NextApps/Terminal.app /NextApps/Edit.app /NextApps/Mail.app /usr/lib/uucp/uucico /usr/lib/sendmail

## *Collect the following information:*

Your computer's root password. A name for your computer (if it doesn't have a name already). The name of the GUN e-mail server. The phone number of the GUN e-mail server. The login and password that your system will use to access the GUN e-mail server.

The phone number you use to access the GUN e-mail server is confidential. You may not release that information to anyone outside of your company without the express written permission of GUN's e-mail administrator.

Your login and password may only be used by you for your own mail server. Do not give this information to anyone. GUN will immediately revoke your e-mail services if you give out this information or otherwise compromise the security of our system.

## *Name Your Computer*

Your computer must be named in order to send and receive email. When you complete the following steps, your computer will be named so that you can send and receive e-mail with the GUN e-mail server. You will run an administrative program that sets your computer's name and reboot your computer.

- Log in as root.
- In order to receive e-mail, your computer must have a name. Computer names must be all lower case and no longer than 7 characters.
- If your computer is running NeXTSTEP 2.1, double-click /NextAdmin/NetManager.
- If your computer is running NeXTSTEP 3.0, double-click /NextAdmin/HostManager.app.
- Select the Local... command from the main menu.
- Click the radio button next to the text field in the box labelled "Hostname" and type your computer's new name.
- Click the Set or OK button to save the name. Reboot your computer.

Most new NeXT computers are named "localhost." You may not use the name "localhost" for your computer if you wish to receive e-mail from GUN.

## *Set Up UUCP*

Electronic mail is transferred between NeXT machines via an automated mechanism called UUCP, (stands for Unix-to-Unix CoPy). In order to enable your system to receive e-mail, you will name and reboot your computer, modify a UUCP and a mail configuration file, and reboot your computer one more time. When you complete the following steps, your computer will be configured to call the GUN e-mail server and send mail destined for the outside world, and receive mail addressed to you.

- Log in as root.
- Click the File Viewer, and select /etc/uucp.
- Double-click the file L.sys.
- The L.sys file includes commands that enable your computer to contact the GUN e-mail server. Enter the following information into your L.sys file for your modem:

#### If your modem is a Telebit:

bmt Any DIR 19200 cua "" PA\_ZERO "" AT "" ATQ0E1X0S50=255S110=1S111=30 OK~5 ATDT17185551212 CONNECT~55 "" ogin:~10- ogin:~10--ogin:~ YourLogin word:~55 YourPassword

#### If your modem is a ZyXel:

bmt Any DIR 19200 cua "" PA\_ZERO "" AT&H3v1m1d17185551212 CONNECT~55 PAUSE ogin:~10--ogin:~10--ogin: YourLogin word:~55 YourPassword

#### If your modem is a Hayes:

bmt Any DIR 9600 cua "" PA\_ZERO "" ATv1m1d17185551212 CONNECT~55 PAUSE ogin:~10--ogin:~10--ogin: YourLogin word:~55 YourPassword

#### *Make sure that the information your enter into your L.sys file is all on one line. YourLogin and YourPassword are the user login and password on your system.*

•Save the file.

A bug in Edit incorrectly changes the ownership of saved files. Execute the following steps every time you modify and save the L.sys file:

- Launch /NextApps/Terminal.app.
- Enter the following UNIX command:

chown uucp.uucp /etc/uucp/L.sys

• Double-click L-devices in the /etc/uucp folder.

• Add the following lines:

ACU cua unused 9600 direct ACU cua unused 19200 direct DIR cua unused 9600 direct DIR cua unused 19200 direct

• Save the file.

A bug in Edit incorrectly changes the ownership of saved files. Execute the following steps every time you modify and save the L-devices file:

- Launch /NextApps/Terminal.app.
- Enter the following UNIX command:

chown uucp.uucp /etc/uucp/L-devices

## *Test Your Connection*

Verify that UUCP is set up correctly.

• Open a Terminal window and execute the following UNIX command:

uuname

.The uuname command should display the name of GUN's email server, nobugs. If the uuname command does not print the correct name, verify that you executed the above steps correctly.

• Start up the first UUCP connection. In the Terminal window, execute the following UNIX command:

/usr/lib/uucp/uucico -r1 -x8 -sbmt

Your computer should dial the phone, connect to the GUN modem, and send and receive mail. If the call fails, verify that you executed the above steps correctly.

## *Configure Mail*

You must modify your computers e-mail configuration file to properly send mail to the outside world. To configure e-mail, you will modify the mail configuration file and reboot your computer. After you complete these steps, you will have accomplished the following:

- All mail addressed to computers outside your local network (if you just have one UNIX computer, your local network is your computer) will be forwarded to the GUN e-mail server for delivery.
- The return address of e-mail you send other people outside your local network will be YourComputer!YourName

@bmt.gun.com. (bmt.gun.com is the mail domain name of GUN's e-mail provider).

• Your computer will immediately call GUN's e-mail server when you send mail.

Complete the following steps to set up e-mail for your computer:

- Go to the File Viewer, and double-click sendmail.cf in the /etc/ sendmail folder.
- Search for the string DRmailhost.

- Change:

```
DRmailhost
CRmailhost
```
to:

DRbmt CRbmt

- Set the mail domain so that recipients of your mail can easily reply to you. Enter the following on a line by itself:

Dmbmt.gun.com

*Make sure that there are no other lines that start with the characters "Dm".*

- If you want your computer to call GUN immediately when you send mail to someone, change the following string from:

```
uux - -r $h!rmail ($u)
```

```
uux - $h!rmail ($u)
```
- Save the file.

to:

- Reboot your computer to see the new mail configuration.

## *Test E-mail*

Verify that e-mail is configured correctly.

- Launch the Mail application.
- Address the test message to postmaster@gun.com.
- Enter text in the body of the test message. Since this is a test message, the contents are irrelevant.
- Click Deliver.

Your computer should dial the phone and connect to the GUN server. If the computer does not dial the phone, or the message gets sent back to you, verify that you executed the above steps correctly.

## *Checking For Mail*

You may configure your computer to call the GUN e-mail server every day and check, or poll, for mail. To set up polling, you will modify your computer's crontab schedule file. After you complete this step, your computer will call the GUN e-mail server automatically and check for waiting mail.

- Go to the File Viewer and double-click crontab in the /etc folder.
- Set your computer to call the GUN e-mail server. The crontab file consists of lines of seven fields each. The fields are separated by spaces or tabs. The first five fields are numbers to specify:

Minute (0-59) Hour (0-23) Day of the month (1-31) Month of the year (1-12) Day of the week  $(1-7$  with  $1 =$  Monday)

A list of numbers separated by commas means any of the numbers, and an asterisk means all legal values. To schedule your computer to call the GUN e-mail server at 1AM every day, enter the following:

0 1 \* \* \* root uupoll nobugs

To schedule calls to the GUN e-mail server at 8:30AM and 3:30PM, enter the following:

30 8,15 \* \* \* root uupoll nobugs

- Save the file.

Be sure to schedule calls to the GUN e-mail server when your computer is turned on. Your computer will not be able to poll the GUN e-mail server for new e-mail when your computer is turned off.

# **GUN Telecommunications Hardware Purchase Information**

## *Description:*

Building a large, stable, communication network is one of GUN's primary goals. GUN wants to enable its members to exchange information quickly and easily, with each other, and with people across the globe. To that end, GUN built a sophisticated distributed wide area network. In addition, the group tries to provide its membership with the best possible prices on the hardware and software it needs.

After a tremendous amount of research, we found that the best possible telecommunication solution for stand-alone users had to include a high-speed modem and software that allows TCP/IP communication over the public telephone network. We tested many modems and discovered that Telebit's top-of-the-line modems, the T2500 and the T3000, are be the most reliable at that price/performance point. One the software side, we recommend Marble Teleconnect. It provides SLIP (serial line IP) connectivity as well as a suite of management and monitoring tools. It is reliable and can be used by "mere mortals." As a service to our members and the entire NeXT community, we resell this solution for the lowest known price.

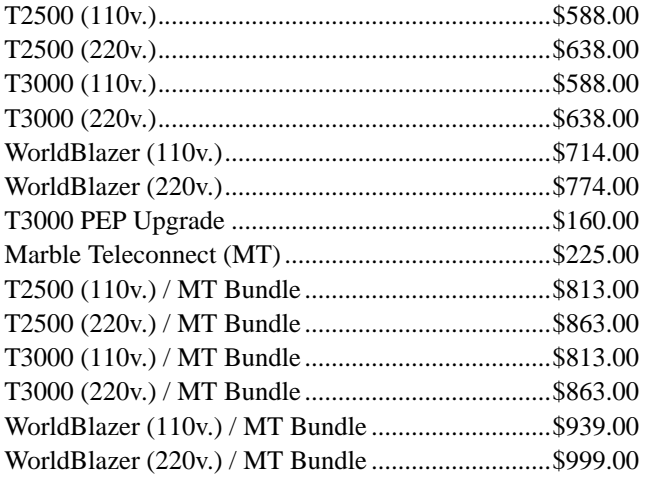

These prices do not include shipping, handling, insurance, or tax. We collect tax on the hardware in New York, Massachusetts, and Georgia. We collect tax on the software in New York, Massachusetts, and California.

Only pre-paid orders are accepted (check or money orders payable to Gotham Users of NeXT, Inc.). Default shipping is via UPS ground. Any other method of shipment must be specified with the order.

Shipping and tax are invoiced upon completion of the sale. All 110v. orders are shipped the day we receive payment. 220v. orders may require up to four additional weeks.

## *Eligibility:*

Only GUN members who sign up for GUN's Internet Connectivity Service (see Connectivity brochure) are eligible for unbundled copies of Marble Teleconnect. All other offerings are available to anyone.

## *Timetable:*

All listed items are currently available.

For additional information or questions contact Paul Murphy at 1-718-260-9848 or write to product-info@gun.com. Orders should be sent to:

Gotham Users of NeXT, Inc. c/o Paul Murphy 8 Old Fulton Street #4N Brooklyn, NY 11201

## **NeXT in the News**

#### *by Eric Rosenthal*

Larry J. Seltzer, Mach microkernel offers peek at the portable OS, *PC Week*, December 21, 1992, pp. 72, 75. "At NeXT Computer Inc. and the Open Software Foundatiion) where designers wrote a new operating system, Mach provided an established and understandable foundation onto which they could design programming interfaces."

Muddying the OO Waters (letter), Sarah C. Bell, *Software Magazine*, January 1993, p. 8. Comment on September article "Gerrymandering MIS" distinguishes icons from object-oriented programming, discusses the strengths of Objective-C, and mentions the availability of Objective-C for the NeXT.

88000 users weigh move to PowerPC, Cate Corcoran and Tom Quinlan, *InfoWorld*, December 28, 1992/January 4, 1993, pp. 1, 8. NeXT among 88000 customers considering shift to PowerPC or Pentium.

RISC Ports Planned For NextStep, Paul Krill, *Open Systems Today*, January 4, 1993, p. 3. NeXTSTEP will be ported to several RISC platforms and produce its own RISC workstations.

Fierce OS Battle To Benefit Users, Mitch Wagner, *Open Systems Today*, January 4, 1993, p. 8. "The major contenders will include IBM OS/2, Microsoft Windows NT, Sun Microsystems Solaris, the Santa Cruz Operation Unix and Next's NextStep."

Net Interoperability, Paul Kapustka, *Open Systems Today*, January 4, 1993, pp. 20, 22. Unix vendors will use PC-based offerings from Sun and NeXT to promote Unix for downsizing.

OSes Key To Hardware Success, Paul Krill, *Open Systems Today*, January 4, 1993, pp. 30, 33. NeXT will select a RISC platform for its hardware product and consider porting NeXTSTEP to other RISC platforms.

Iomega Intros Two Drive Offerings, Mitch Wagner, *Open Systems Today*, January 4, 1993, p. 34. Iomega's MultiDisk 150 for platforms including NeXT.

Lee Bruno, Ports For Document Management Package, *Open Systems Today*, January 4, 1993, p. 38. BOSS Logic to port its Document Manager to Microsoft Windows clients and Unix servers.

A First Look At Solaris 2.1's NIS+, *Open Systems Today*, January 4, 1993, pp. 49, 58. NeXTSTEP among environments not yet supporting NIS+.

Hewlett And Next Hold Talks, *The New York Times*, January 6, 1993, pp. D1, D5. NeXT and Hewlett-Packard are discussing licensing NeXTSTEP technology, but the possibilities of a Hewlett-Packard investment in NeXT or the use of Hewlett-Packard microprocessor in NeXT workstations are no longer being discussed. Steve Wozniak offered his personal computer technology to Hewlett-Packard before founding Apple with Jobs. "Next's Nextstep software is generally acknowledged to be substantially ahead of operating systems still under development by industry leaders."

A Founder of Next Resigns; Switch to Software Is Seen, *The New York Times*, January 9, 1993, pp. 41, 43. NeXT co-founder Richard A. Page, general manager of hardware, resigns. The departure increased speculation that the company was moving from a hardware company to a software company. Also, NeXT will end its support for *Nextworld.*

Untitled item in Pipeline, *InfoWorld*, January 11, 1993, p. 13. Tech Pool Software's Transverter Pro can import graphics from NeXT and other systems to Macintosh or Windows.

Researchers, statisticians are going by the numbers, Larry Stevens, *MacWEEK*, January 18, 1993, pp. 59, 61. Introduction to Macintosh statistical analysis packages mentions NeXT among platforms supported by SAS System.

RAID Storage System Boosts Performance, Capability, Mitch Wagner, *Open Systems Today*, January 18, 1993, p. 44. Unbound's enhanced RAIDstor-T3 supports NeXT and other systems.

Short Takes (item in News Shorts), *Computerworld*, January 25, 1993, p. 6. Former sales vice president at NeXT, Todd Rulon-Miller, named president of Software Alliance Corp., a banking software vendor.

James Daly, Next to cool black box, push OS, *Computerworld*, January 25, 1993, p. 93. Analysts expect NeXT to emphasize NeXTSTEP over hardware. The hardware sales strategy has not been successful, and even a RISC workstation planned for May may not help in a commodity hardware market. NeXTSTEP offers more of an advantage than the NeXT hardware, with its interface and development tools. "NextStep today delivers the kind of object-oriented environment that potential rivals such as Microsoft Corp.'s Cairo or Apple Computer, Inc. and IBM's Taligent systems cannot guarantee until mid-decade." The delayed NeXTSTEP 486 will run on two million 486 PCs, although they would require expensive hardware upgrades and software licenses. NeXT has used up much of its funding and another executive, hardware manager and co-founder Richard A. Page, left this month.

Letter, Ben VonZastrow, *BYTE*, February 1993, p. 20. Criticizes Nextstation configuration used in November workstation comparison.

Letter, Eric M. Hall, *BYTE*, February 1993, p. 28. Criticizes Nextstation configuration used in November workstation comparison.

Lotus Improv for Windows, *BYTE*, February 1993, pp. 52-53. "Two years ago, Lotus Development introduced Improv, a radically different kind of spreadsheet. The problem with Improv was that you needed a Next computer to run it—which meant that most of us couldn't."

Cindy Castillo, Document Management for the Next Computer, *BYTE*, February 1993, p. 239. Request for information about document management software.

NeXT steps up corporate push, marketing alliances (item in Executive Brief), *Object Magazine*, January-February 1993, p. 16. NeXT announces sales to Mobil Oil and Chrysler, a joint marketing agreement for Auspex NFS network servers, and joint marketing and development agreement with Data General.

ObjectStore, David M. Siegel, *Object Magazine*, January-February 1993, pp. 82-85. Review of Object Design Inc.'s Object-Store.

Utilities, *Object Magazine*, January-February 1993, p. 91. Product announcement for Metrosoft's MetroTools.

Object-oriented environment, *Object Magazine*, January-February 1993, p. 91. Product announcement for NeXTSTEP Release 3.0.

NeXT to Compete with NT?, John D. Ruley, *Windows Magazine*, February 1993, p. 32. Jobs began a demonstration of NeXTStep-486 by saying "We're here to talk about the only significant competitor to Microsoft we see on the horizon. And that's NeXTStep." He ended it by saying "I've got MS Windows to boot if I want to remember how well off I really am."

Unix Comes Along Again, Robin Raskin, *PC Magazine*, February 9, 1993, p. 30. "The underdog among the many contendors for Intel hearts is NeXTStep 486, a version of NeXT's Unix that runs on Intel architectures. It's the only one of the bunch that relies on the Mach 3 kernel instead of the AT&T kernel."

# **New Shipping Products for 1993!**

*reprinted from the Grady Report 1/31/93*

Two important apps, Diagram! 2 (\$499, Lighthouse Design Ltd, 415 570 7736, info@lighthouse.com) and NoteBook (\$495 list, Millennium Software Labs, 415 321 3720, info@millennium. com) shipped last week. I've gone on about them at some length below, so much length in fact that I've put what I consider the lead story--NoteBook--last. The length of the commentary is out of the norm for these reports and not a habit I mean to get into.

Among the other important shipment milestones since the last issue, three stand out, and for that matter together as well, since each in its way demonstrates the virtues of Display Postscript, and the existence of each enhances the usefulness of the others. Taking them in the order they shipped:

Virtuoso (\$695, Altsys Corporation, 214 680-2060) bills itself as "the advanced design and production" program. Its text handling capabilities alone certainly make it more than just an illustration program, though its users will tell you that if that's all it was, it would simply be the best one that had ever shipped on any platform, period. PasteUp (\$795, RightBrain Software, 415- 326-2974, info@rightbrain.com) contains drawing tools, but it's center of gravity is document layout (up to 100 pages long) rather than illustration, an activity it makes satisfyingly concrete with touches like drag and drop graphic and text style copying and the ability to "reach through" layers to edit what's underneath. Appsoft Image (Appsoft, Inc., 415 802-2900, info@appsoft.com.) completes the trio with its powerful set of image/photo selection, masking, painting and processing tools.

On other fronts, Versant Object Technology (415-329-7538) announced the availability of its object database management system (ODBMS) at the introductory price of \$1995 until March 31. The Open Computing Security Group (OSCG) is shipping a commercially supported implementation of MIT's Kerberos Authentication software for NeXTSTEP (\$5000 for the server product, \$3000 for the toolkit, \$495 each for the client workstation piece, 206 883-8721, genee@ocsg.com). In the "nifty little app" department, PageChain (\$129, Pinnacle Research, Inc., 602 529-1135, pagechain@pri.com.) makes it easy to fax a collection of ascii, rtf, tiff, fax and eps files as a single document. And fans of Xanthus CraftMan (multimedia authoring) and LaserMan (a laser disc controller) will be happy to know that Xanthus now has U.S. distribution for their products through Random Access, Inc. (800 726 3895, xanthus@randomaccess.com).

# **1993 NeXTWORLD EXPO!!!!**

*by Conrad Geiger, International NeXT User Groups*

*What it is....*

The 2nd annual gathering of the world-wide NeXT community!

An international Developers Conference!

An educational Users Conference!

A NeXTSTEP product exposition!

A global User Group Meeting!

Call 1-800-767-2336 -or- from outside North America call

(508)470-3880 for registration information.

#### *When it is...*

MAY 25-27, 1993,

#### *Where it is...*

THE MOSCONE CENTER,

SAN FRANCISCO, CALIFORNIA, USA

#### *What to do....*

Pass the word. Tell your colleagues, fellow user group members, other computer industry user group members, fellow NeXTSTEP developers, potential developers, and friends, to schedule this date, and stay tuned for more information!! Once again, call to get on the mailing list for advanced registration and more information about the 1993 NeXTWORLD Expo....1-800- 767-2336 -or- from outside North America call 508-470-3880.

# **White House via Internet!**

*reprinted from forwarded message on Internet*

From: The White House <75300.3115@compuserve.com>

As you know, this is the first time in history that the White House has been connected to the public through electronic mail. We welcome your comments and suggestions for ways to improve your Public Access E-mail program.

Jock Gill

Electronic Publishing

Public Access E-mail

The White House

Washington, D.C.

75300.3115@Compuserve.com

CLINTON PZ on America Online

# **About GUN...**

## *Board*

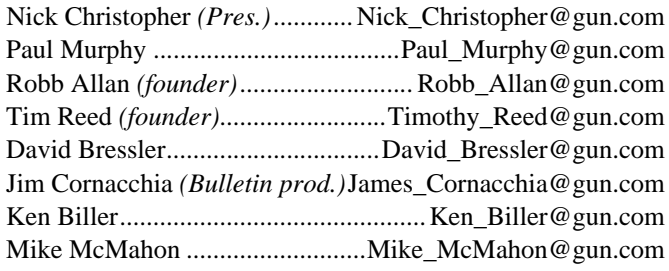

## *The BULLETin*

The GUN BULLETin is produced monthly (more or less) using *FrameMaker* 3.0 on a NeXT computer, with headlines created by Adobe *TouchType*. Text is written directly in *FrameMaker*, with *WordPerfect*, or imported from other platforms (ugh!).

## *Pulled From The Net*

*Pulled From The Net* is a service designed to provide a synthesis of important NeXT-related Usenet information to those without network access and to those too busy to keep up with Usenet. Usenet, or Net News, is a bulletin board service available free of charge to anyone with Internet access. It includes hundreds of special-interest posting areas (groups), read by hundreds of thousands of people across the planet.

All GUN members receive *Pulled From The Net* with their membership. It is emailed to those capable of reading Next Mail as soon as it is available; ASCII copies are sent to those capable of reading only ASCII mail; paper copies are sent to everyone else, along with the newsletter.

*Pulled From The Net* tracks the following groups:

**comp.sys.next.misc** Miscellaneous NeXT related information **comp.sys.next.announce** NeXT related announcements **comp.sys.next.admin** NeXT administrative information **comp.sys.next.programmer** NeXT programming information

## *Discounts*

Many vendors are willing to give user group members discounts on their hardware and software. GUN does everything possible to ensure that its members have access to these savings. Every month, GUN compiles a list of currently available discounts. If you are interested in an unlisted item, write to discounts@gun.com or call GUN at 718-260-9848 and ask for the person in charge of group discounts. If possible, we will add the item to the list. Vendors are encouraged to contact GUN to participate in this program.

# **Membership & Sponsorship**

## *Individual Dues*

- \$25 per year (tax deductible)
- newsletter
- email alias and inclusion in group email list
- eligible for group discounts (contact Ed Wright)
- eligible for individual UUCP services
- eligible for individual Internet connectivity
- NeXTWORLD disount

## *Corporate Sponsorship*

- \$100 per year (tax deductible)
- newsletter
- email alias and inclusion in group email list
- employees are eligible for group discounts
- eligible for corporate UUCP services
- eligible for corporate Internet connectivity
- employee NeXTWORLD disount
- sponsorship is recognized in every issue of the newsletter

# **GUN Sponsors**

## *Corporate Benefactors (\$1000 +)*

Organizations who have contributed material or equipment:

### **Athena Design** Mesa **BoxHill Systems Corp.** 760 Mb Hard Disk Storage System for GUN Archive Server **Electronic Directions** use of facilities for general meetings **Marble Associates, Inc.** Consulting Services, Marble Teleconnect communication software, Designer Labels labeling software **Stone Design** DataPhile database software, Diagram!, Create, and TextArt **Telebit Corporation** T3000 Modems, NetBlazer Router **Uninet Peripherals, Inc.** SLAT Adapter *Corporate Sponsors (\$100 – 1,000)*

Organizations who have contributed \$100 or more this year:

AGS Informations Services, Inc. American General Information Services, Inc. Charles River Computers CS First Boston (Japan) Limited Custom Word Processing, Inc. Executive and Technical Recruiters, Ltd. Frame Technology Corp Light Printing Co., Inc. NorthStar Technologies, Inc. Nova Works Computer Systems, Inc. Objective Technologies, Inc.

## **Communications**

## *Individual Email*

GUN maintains a list of all members who can be reached via email. All mail sent to gun-members@gun.com is redistributed to everyone on the list. In addition, GUN assigns an alias to every member of the list making it possible for that person to be reached by sending mail to Firstname\_Lastname@gun.com.

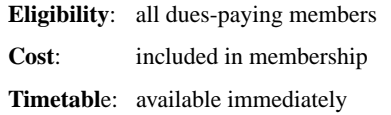

## *Individual UUCP*

GUN maintains a server connected to the Internet. UUCP service allows members' machines to connect to this host to send and receive email. Mail from the outside can be addressed to user@gun.com. Mail you send appears to originate from the gun.com domain,and is addressed as if you were on the Internet (i.e., user@next.com). Mail volume is not limited. A GUN volunteer will help you set up and maintain the UUCP connection.

Accounts will be given on a first-come, first-served basis. Once our current maximum capacity is reached, we will need to purchase additional lines and modems. This could cause a slight delay in obtaining service.

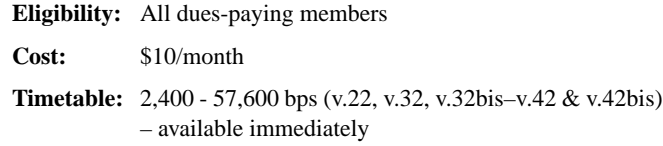

## *Individual Internet Connectivity*

The gun.com domain is a wide area network (WAN). Machines are connected via the Serial Line IP protocol (SLIP). Any machine on the network can connect to any other as if it lived on the local ethernet, and can share resources, mount each other's file systems, etc. Becoming a member of the GUN WAN gives you unrestricted access to all Internet resources, including mail services, netnews (with thousands of special interest groups), hundreds of archive servers, Archie (a database of software/documents stored on the archives), library card catalogues, the Internet White Pages (X-Windows-based email directory service), and value-added services (AP news feeds, stock market data, vertical market information, etc.). GUN maintains a local archive to mirror the most important NeXT-related sites in the world.

**Eligibility:** All dues-paying members **Cost:** \$80/month

## *Corporate Email*

Corporations can request either a corporate alias or ten individual aliases. The corporate alias allows an unlimited distribution of GUN mail within the organization. The individual aliases allow individuals to be reached by sending mail to Firstname\_Lastname@gun.com.

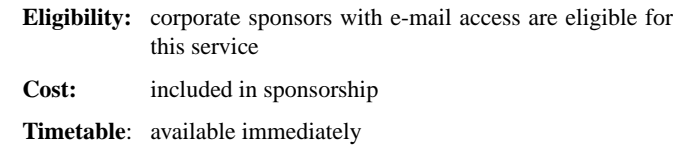

## *Corporate UUCP*

Identical to Individual UUCP. Limited to ten employees.

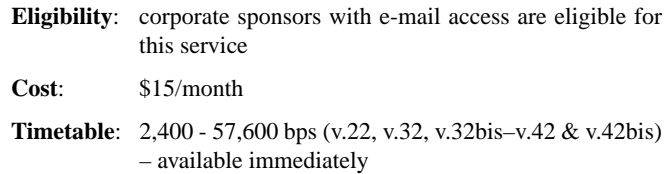

Accounts will be given on a first-come, first-served basis. Once our current maximum capacity is reached, we will need to purchase additional lines and modems. This could cause a slight delay in obtaining service.

## *Corporate Internet Connectivity*

Identical to Individual Internet Connectivity.

- **Eligibility**: corporate sponsors with e-mail access are eligible for this service
- **Cost:** \$80/month, \$500 sign-up fee
- **Timetable**: 2,400 57,600 bps (v.22, v.32, v.32bis–v.42 & v.42bis) – available immediately

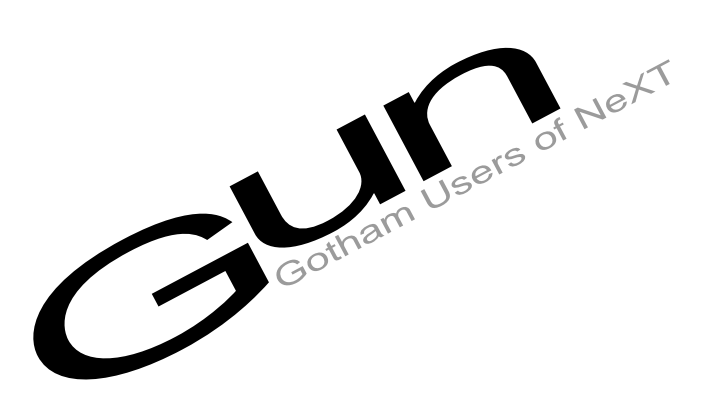